# 情報処理実習3「時系列データ処理とツール」 教材3「ツールの利用」

## こうけっ かずき<br>縮縮 一記

第1版 (2003年6月23日) 第2版 (2004年6月28日)

#### 1. Seismic Analysis Code

SAC (Seismic Analysis Code) is a general purpose interactive program designed for the study of sequential signals, especially timeseries data. Emphasis has been placed on analysis tools used by research seismologists in the detailed study of seismic events. Analysis capabilities include general arithmetic operations, Fourier transforms, three spectral estimation techniques, IIR and FIR filtering, signal stacking, decimation, interpolation, correlation, and seismic phase picking. SAC also contains an extensive graphics capability.<sup>1)</sup>

SAC を開発した Lawrence Livermore National Laboratory (LLNL) は米国エネルギー省傘下の国 立研究所であるが、カリフォルニア大学によって運営されている。したがって SAC はカリフォル ニア大学の著作物である.

## 2. よく使うコマンド

SACのよく使うコマンドを以下に示す(神戸大·筧さんのリスト2)をベースに、信号処理関係 のコマンドの説明を追加してある). コマンドは略称が使えるので略称で書いてあるが、O内が コマンドやオプションの略称でない正式名である. なお、すべての SAC コマンドを機能別に一覧 したリストを末尾の &A に示した.

 $\bullet$  bd x (begindevices xwindows)

図の表示を X Window System 上で行ないます、の意. X Window System は UNIX. Linux の 標準ウィンドウシステムであるから、これによりディスプレイ上に図用のウィンドウが開く.

 $\bullet$  bd sgf (begindevices sgf)

これ以降は図の表示先はファイルにします、つまり図をファイルとして出力する、の意. ファ イルのフォーマットは SGF(SAC Graphic File)という SAC 特有の binary のフォーマット. なお、SGFファイルの名前は f001.sgf のように「f+通し番号+.sgf」という名前になる.

 $\bullet$  qdp off

qdp は Quick and Dirty Plot の意. 起動直後は qdp が on になっているので、これを off にし ておかないと波形などのプロットが間引きされた手を抜いたものになる.

 $\bullet$  r (read)

SACフォーマットのデータをメモリに読み込む. 例えばrexample\_ew.sac などと使う. 複数 のファイルを一度に読み込む時は r example\_ew.sac example\_ns.sac example\_ud.sac とすれば よい.

 $\bullet$  w (write)

メモリに読み込んだデータをファイルに書き出す. 例えば w output.sac などと使う. alpha オ プションをつけて w alpha output.alpha とすればデータはバイナリでなく文字で書かれる.

 $\bullet$  p (plot)

メモリに読み込んだデータをplotする。波形やスペクトルのトレース(グラフ線)は1本. グラフ枠も1個 (single-trace, single-window). 複数データが読み込まれているときは1ト レースずつ出力される.

 $\bullet$  p1 (plot1)

メモリに読み込んだデータを plot する. 波形やスペクトルのトレース (グラフ線)は複数 本、グラフ枠も複数個 (multi-trace.multi-window) 複数データが読み込まれているときは 1画面上に複数グラフが出力される.

 $\bullet$  p2 (plot2)

メモリに読み込んだデータを plot する. 波形やスペクトルのトレース (グラフ線)は複数 本、グラフ枠は1個 (multi-trace.single-window). 複数データが読み込まれているときは1 グラフ上に複数トレースが重ね描きで出力される.

 $\bullet$  xlim

x軸(通常は時間軸, fft 後は周波数軸)の範囲を xlim 0 10 などと与える.

 $\bullet$  fft

メモリに読み込んだデータをFFTによりフーリエ変換する.

 $\bullet$  psp am (plotsp am)

psp はスペクトルをプロットするコマンド. am は amplitude だけを描くというオプション. 標準は両対数表示だが, loglin, linlog, linlin のオプションで変更できる.

• rmean

積分の前処理などのためメモリに読み込んだデータから平均(直流成分)を取り除く.

 $\bullet$  rtrend

積分の前処理などのためメモリに読み込んだデータから線形のトレンドを取り除く.

 $\bullet$  int

メモリに読み込んだデータを積分する.

 $\bullet$  dif

メモリに読み込んだデータを微分する.

• lowpass c (lowpass corner)

c1.5などと与えられたコーナー周波数により、メモリに読み込んだデータにローパスフィ ルタをかける.

 $\bullet$  highpass c (highpass corner)

c1.5などと与えられたコーナー周波数により、メモリに読み込んだデータにハイパスフィ ルタをかける.

- bandpass c (bandpass corners) c1.57などと与えられたコーナー周波数により、メモリに読み込んだデータにバンドパス フィルタをかける.
- $\bullet$  sc (system command)

SAC 上から UNIX のコマンドを使いたい時は、例えば sc ls のように sc の後にコマンドを入 力すればよい.

以下は SAC の内部コマンドではなく独立した外部コマンドなので SAC 外で使う. SAC 内部で 使いたければ普通の UNIX のコマンドと同様 sc コマンドを使って実行することになる.

 $\bullet$  sgftops

これは SAC の内部コマンドではなく独立した外部コマンドで、SAC 専用画像フォーマット である SGF ファイルを PostScript 形式に変換. 具体的には sgftops f001.sgf f001.ps などとす ればよい. SAC 内部で使いたければ sc sgftops f001.sgf f001.ps とすることとなる.

#### 3. 使用例

X Window System の環境にあることを確認して、環境変数 SACAUX を/usr/local/sac/aux に設定 し、コマンドsacでSACを起動する. すると以下のように起動メッセージおよびプロンプトSAC> が表示されて、SAC のコマンドが入力可能な状態になる.

> onaga% setenv SACAUX /usr/local/sac/aux onaga% sac SEISMIC ANALYSIS CODE [August 11, 1992 (Version 10.6f)] Copyright 1992 Regents of the University of California  $SAC$

xyz.sac というデータのファイルがあったら、これを読み込み波形を表示して見るには

SAC> bd x SAC> qdp off SAC> r xyz.sac SAC> p

とすればよい. X Window System 上に図1のように表示される. 図面をファイルに落とす場合には

SAC> bd sqf SAC> p

とすること. quit コマンドでいったん SAC を終了させ、Is などで見れば f001.sgf というファイル が作られていることがわかる. このファイルを sgftops を使って

onaga% sgftops f001.sgf f001.ps

と変換すれば, PostScript プリンタで印刷可能なファイルを作ることができる.

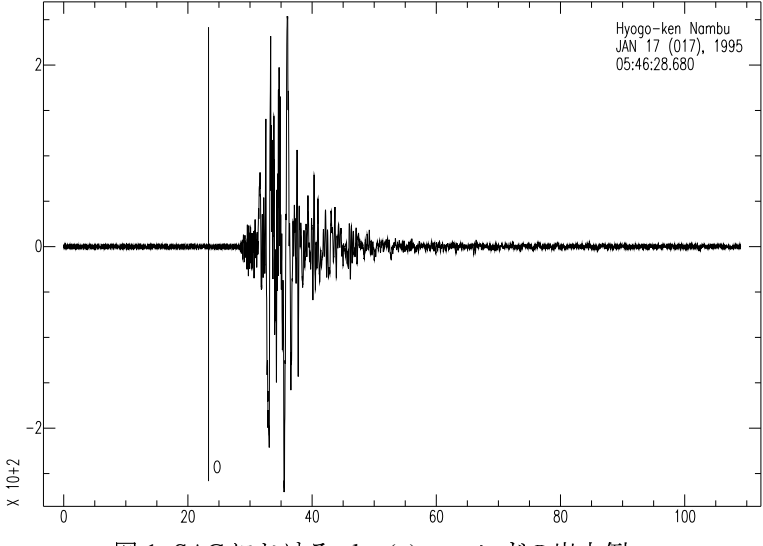

図 1. SAC における plot (p) コマンドの出力例.

なお、ネットワーク経由で onaga に login している場合に波形を表示させるには、自分のコン ピュータが X Window System の環境にあることを確認して,

mycomp% xhost onaga.eri.u-tokyo.ac.jp

を実行してから onaga に login すること. また login 後、環境変数 DISPLAY を

onaga% setenv DISPLAY mycomp.mydomain.ac.jp:0

と設定すること. ただし、自コンピュータのあるドメインがファイアウォールにより X Window System のパケットを受け付けないときには、上記の操作でも波形を表示させることはできない. 波形が表示できない場合でも、bd sgf により図面のファイルを作ることはできる.

## 4. レポート課題

- 1. onaga の/usr/local/sac/data にある SAC データファイル kob.an を SAC で読み込み, ALPHA フォーマットのファイルを作れ.
- 2. SAC ホームページ<sup>1)</sup> のデータフォーマットに関するページ http://www.llnl.gov/sac/SAC\_Manuals/FileFormatPt1.html を参考にして、上記ファイルを読み 込んで FFT を実行するCプログラムを作成せよ.
- 3. 上記プログラムを実行して0~10 Hzの振幅スペクトルを求めよ.

4. SAC において fft, plotsp am linlin を実行して振幅スペクトルの図面を描き, PostScript ファ イルを作成して印刷せよ. 印刷されたスペクトル図と上記の結果と比較せよ.

以上の作業についてのレポートを任意のワードプロセッサ (Word, LaTeX など)を用いて執筆 し、それをなるべく PDF ファイルに変換して7月 31日までに koketsu@eri.u-tokyo.ac.jpヘメール の添付ファイルとして送ること. レポートには必ず FFT のCプログラムとその実行結果、および SACによる振幅スペクトルの図を含めること.

## 参考文献

Lawrence Livermore National Laboratory, http://www.llnl.gov/sac/SAC\_Home\_Main.html (2000).

筧 楽麿, http://www-seis.planet.sci.kobe-u.ac.jp/ kakehi/sac/command\_list (1999).

## A SACコマンドの機能別一覧

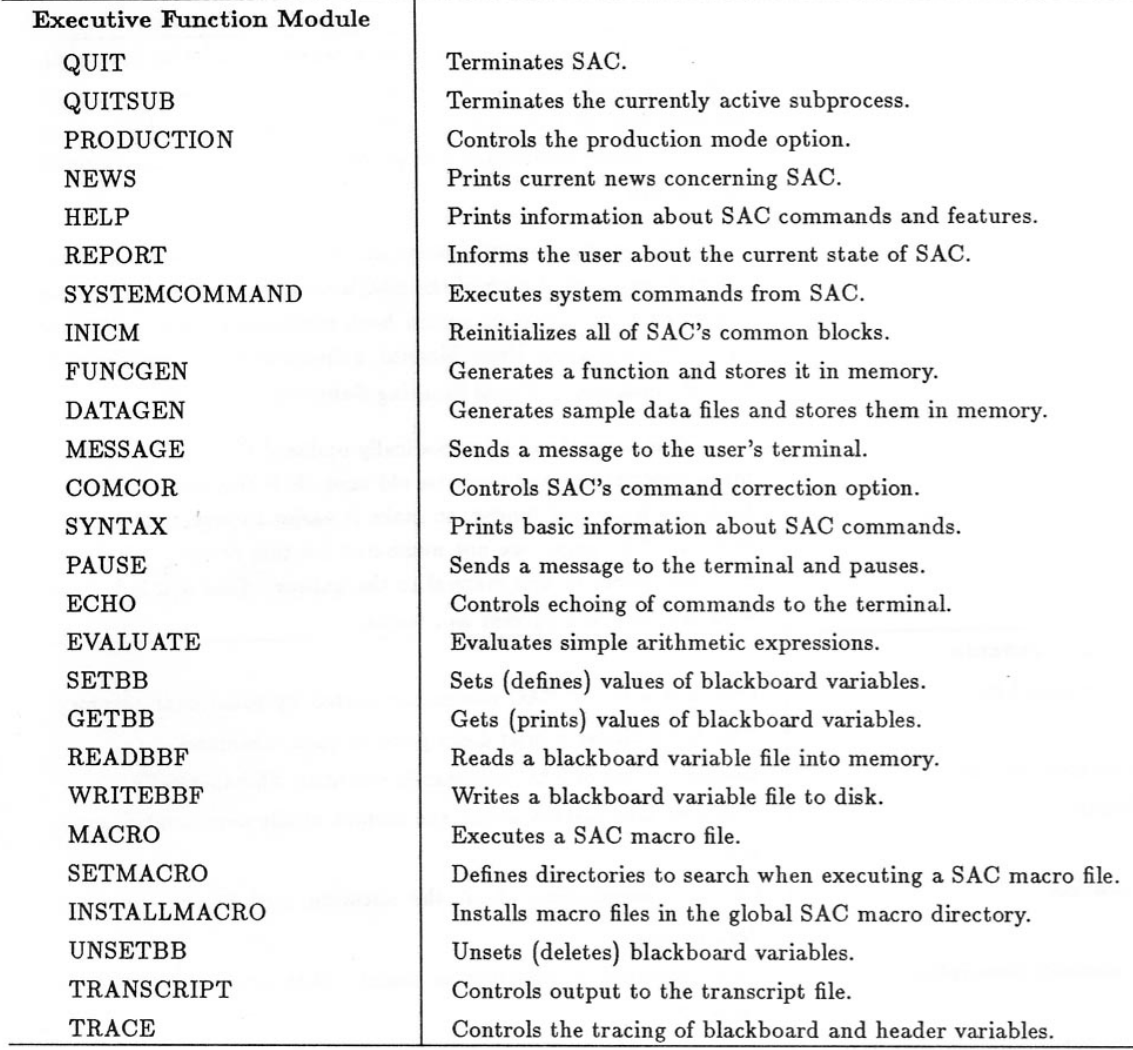

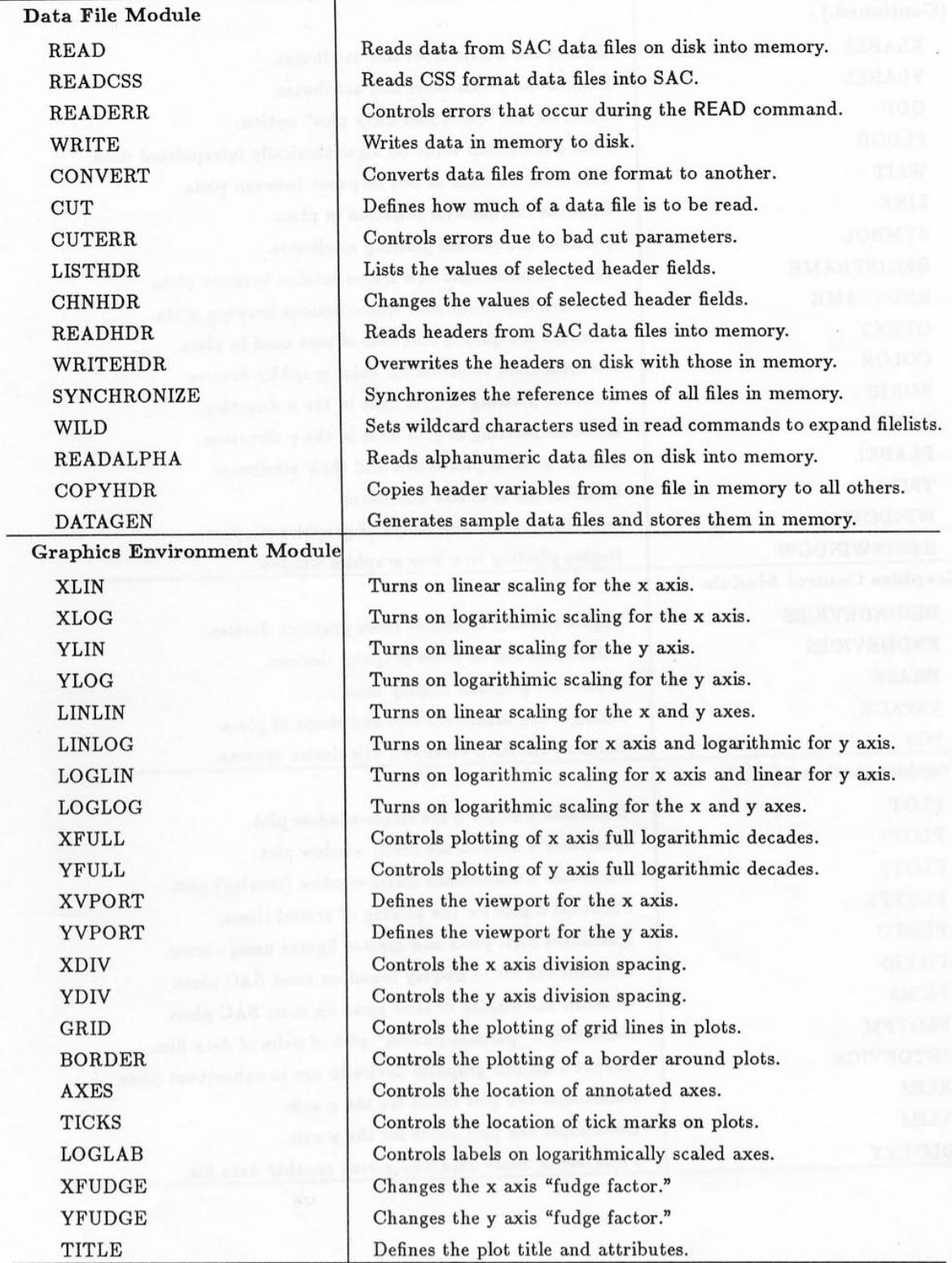

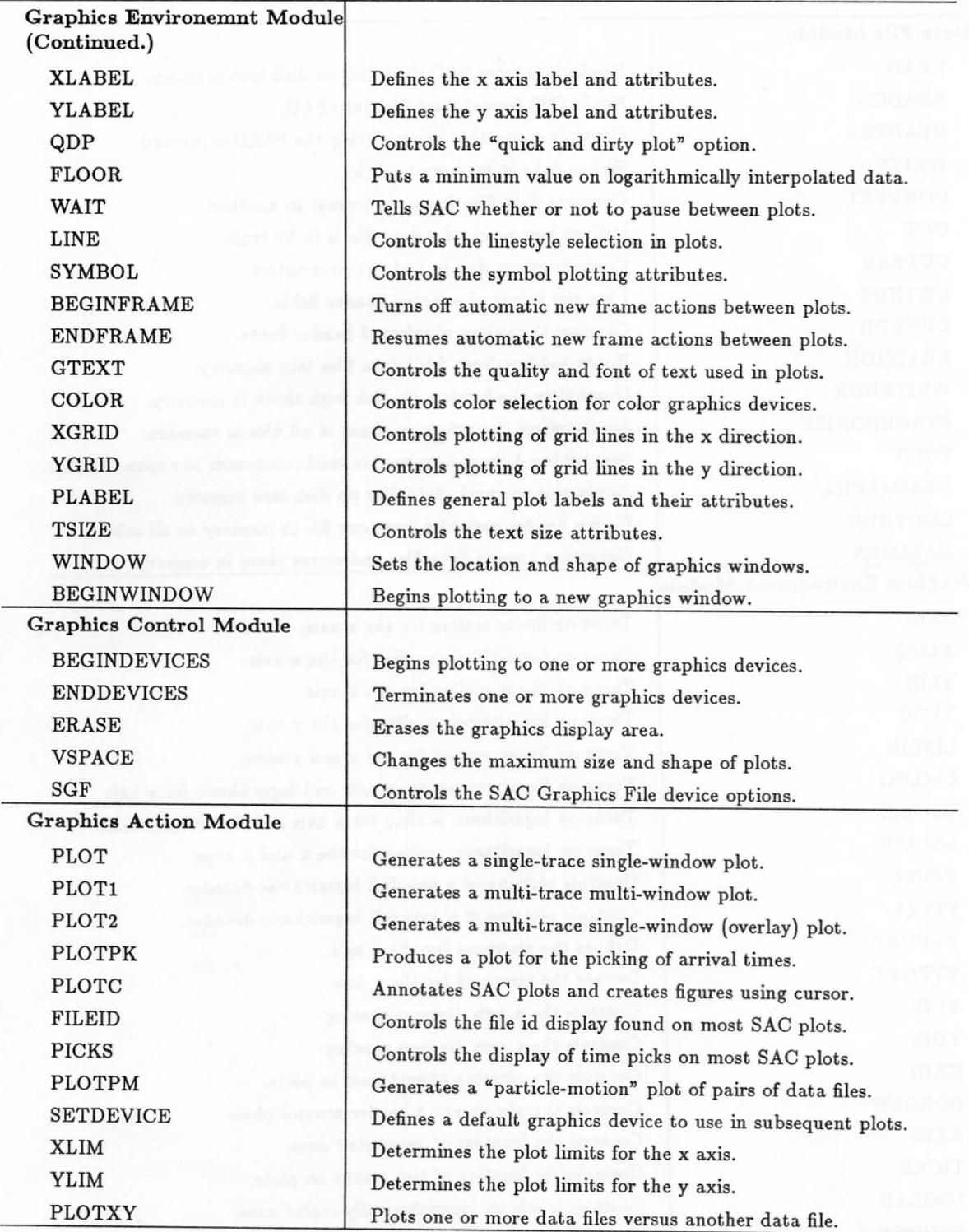

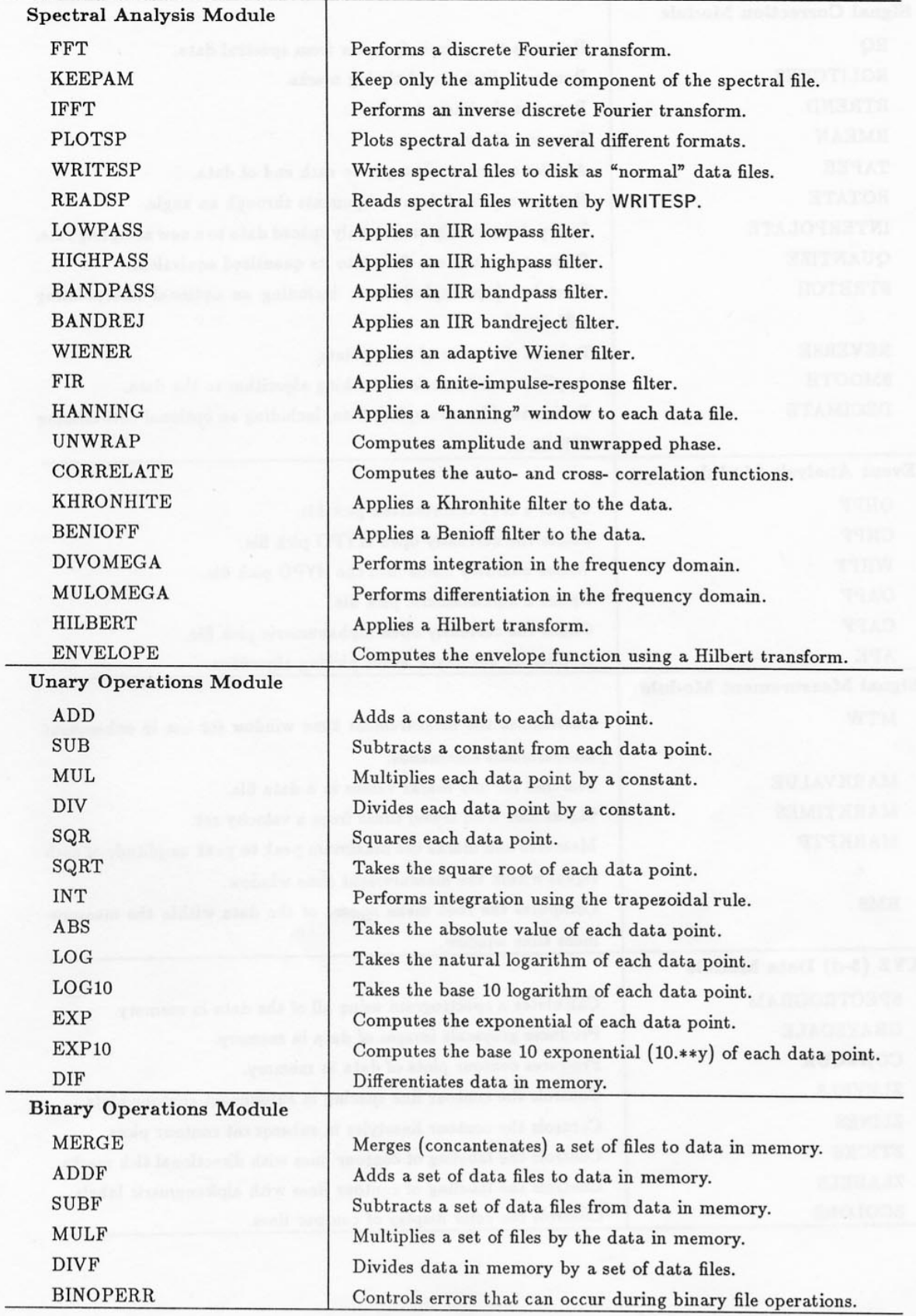

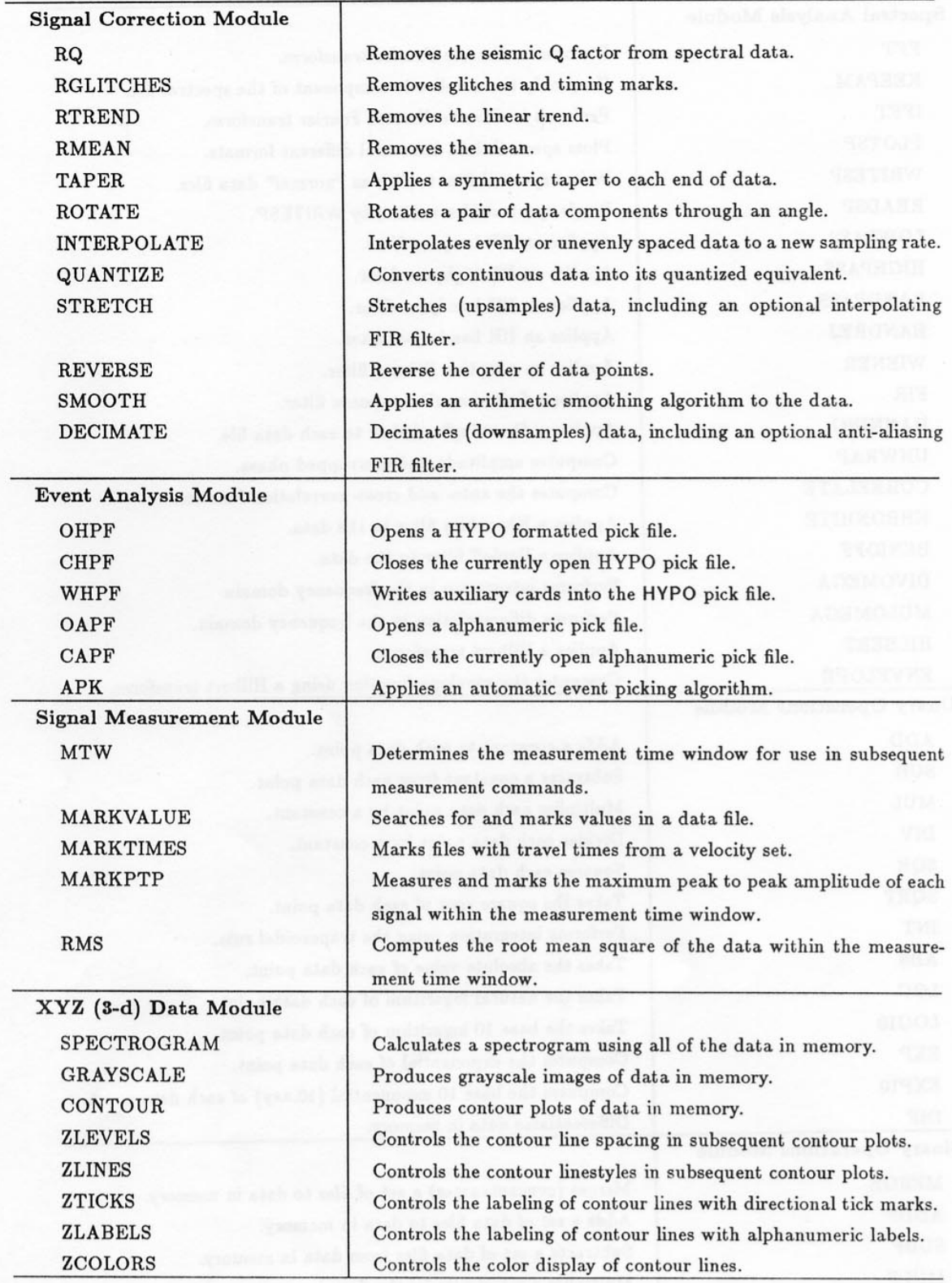

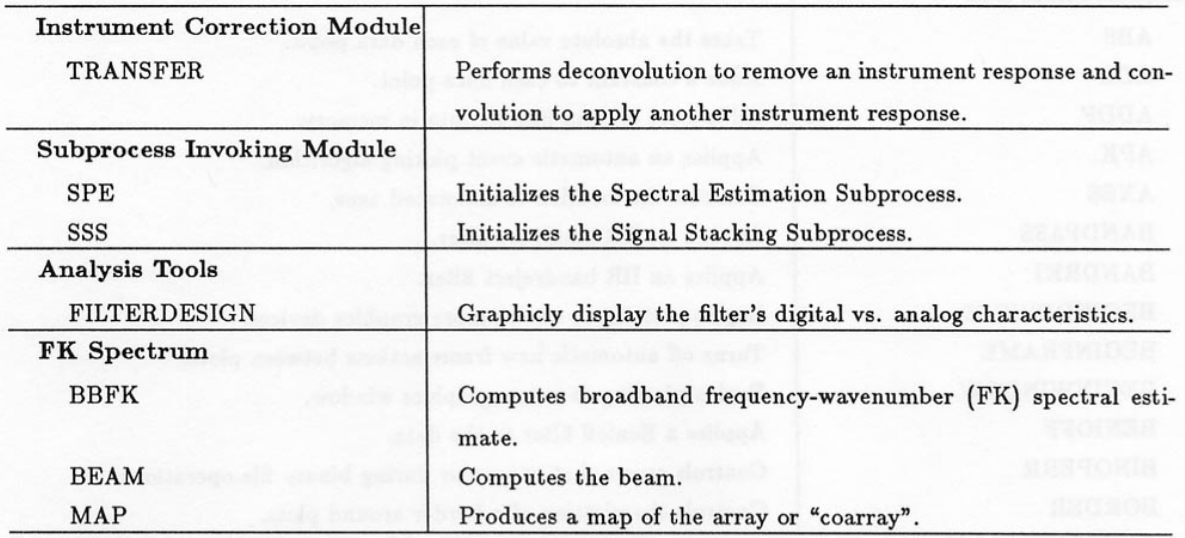